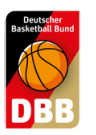

## QUICK GUIDE 2.0

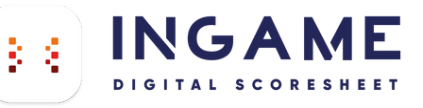

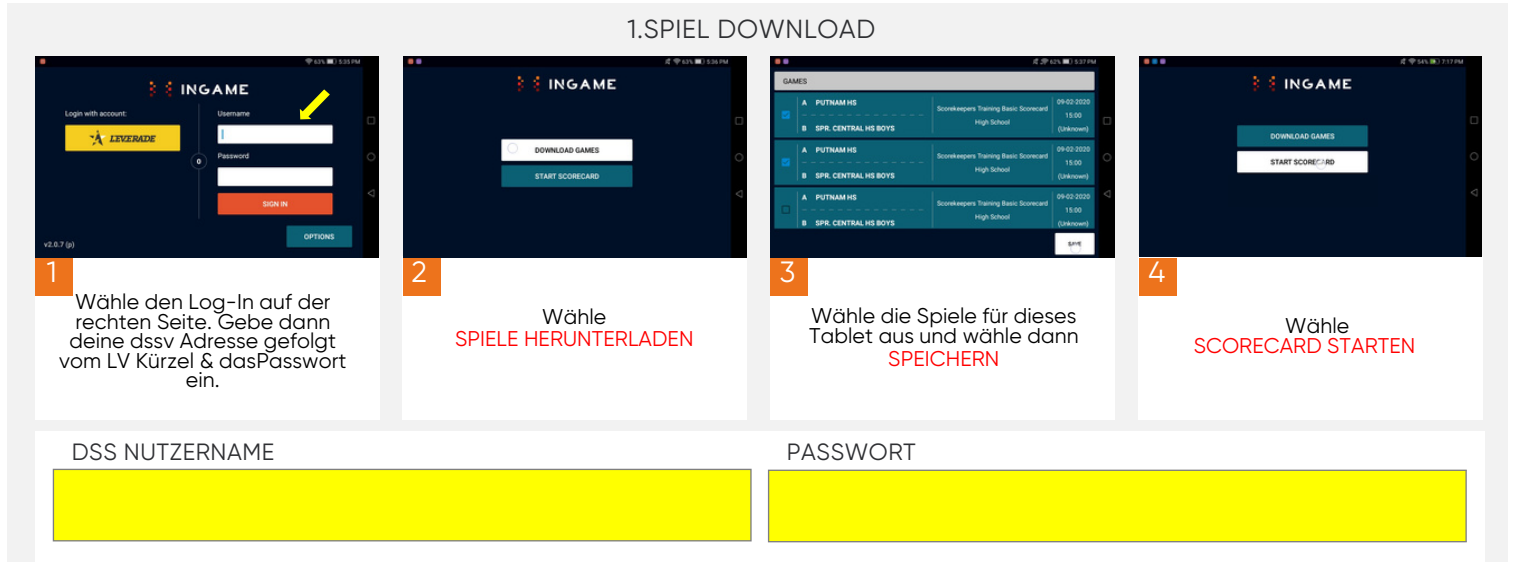

## 2. SPIEL VORBEREITEN

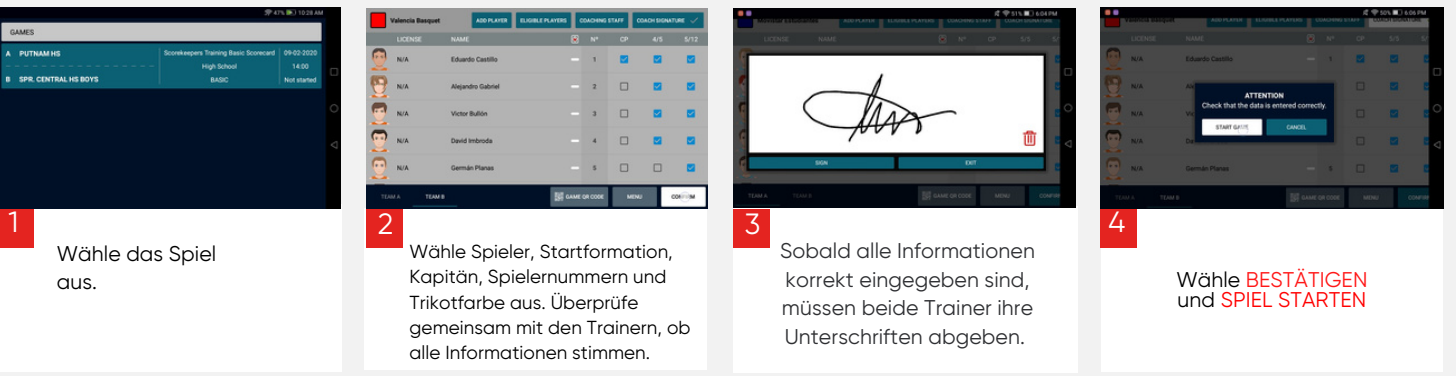

WICHTIG : Stelle sicher, dass alle Daten korrekt sind, bevor du zum nächsten Schritt gehst.

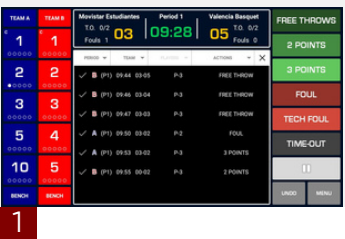

Wähle eine Aktion aus und weise sie einem Spieler bzw. einem Team zu.

## 3. SPIEL STARTEN

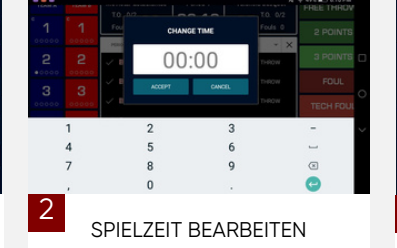

Stoppe die Spielzeit, indem du auf die Spieluhr oder den Play-Button tippst. Halte dann auf der Spielzeit gedrückt und nehme die Bearbeitung vor..

## $\overline{\mathbf{5}}$  $10$

Du kannst jede Aktion bearbeiten/löschen, indem du auf den jeweiligen Eintrag tippst. Um eine Aktion im Nachhinein einzutragen, halte gedrückt und gebe dann die Aktion ein.

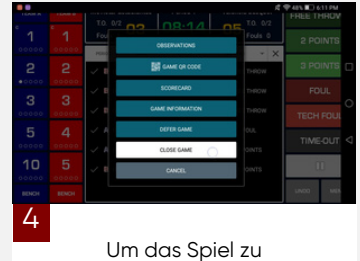

Um das Spiel zu beenden, wähle: MENÜ > SPIEL BEENDEN und BESTÄTIGEN

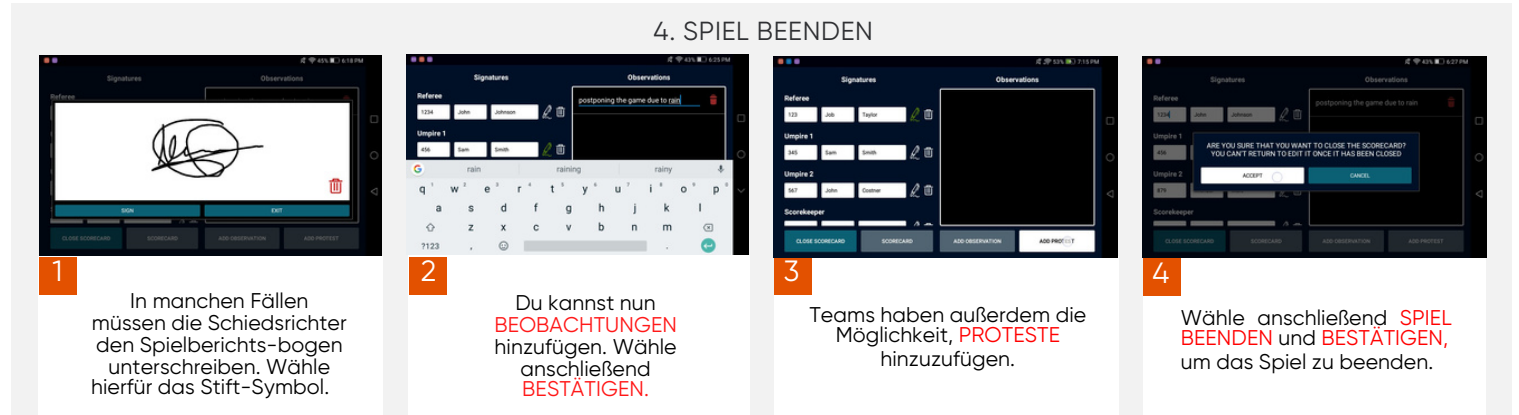

WICHTIG : Das Gerät muss mit einem Internet-Netzwerkverbundensein, damit die Informationen aktualisiert werden können. Wenn das Spiel ohne Internetverbindung durchgeführt wurde, werden diese Informationen aktualisiert, sobald das Gerät mit dem Internet verbunden ist.

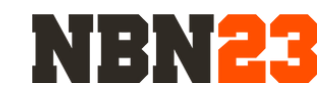